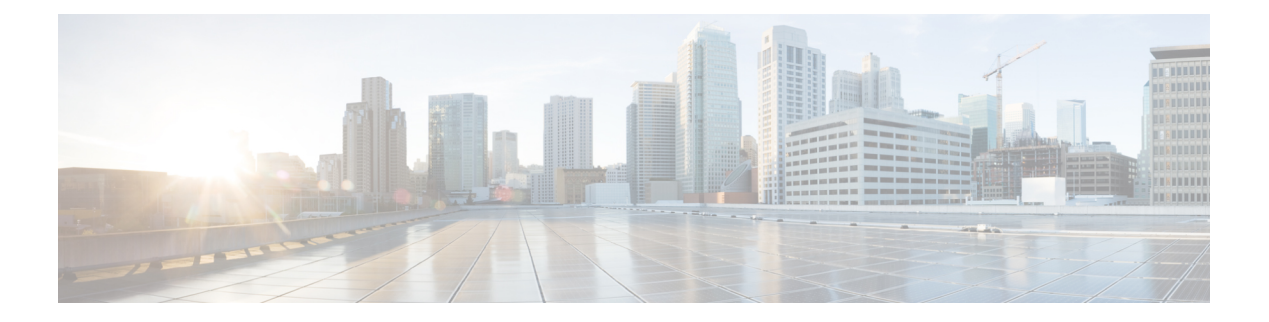

# **SR-TE** ポリシーの設定

トラフィック エンジニアリングを実現するためのセグメント ルーティング(SR-TE)では、 ネットワークを介してトラフィックを誘導する「ポリシー」を使用します。SR-TE ポリシー パスは、セグメントID(SID)リストと呼ばれるパスを指定するセグメントのリストとして表 されます。各セグメントは、送信元から宛先までのエンドツーエンドのパスであり、ネット ワークのルータに、IGPによって計算された最短パスに従うのではなく指定されたパスに従う ように指示します。パケットがSR-TEポリシーへと誘導される場合、SIDリストはヘッドエン ドによってパケットにプッシュされます。残りのネットワークは、SIDリストに埋め込まれた 命令を実行します。

SR-TEポリシーは、順序付きリスト(ヘッドエンド、カラー、エンドポイント)として識別さ れます。

- ヘッドエンド:SR-TE ポリシーがインスタンス化される場所
- カラー:同じノード ペアへの 2 つ以上のポリシーを区別する数値(ヘッドエンド エンド ポイント)
- エンドポイント:SR-TE ポリシーの宛先

すべての SR-TE ポリシーにはカラー値があります。同じノード ペア間の各ポリシーには、一 意のカラー値が必要です。

SR-TE ポリシーは、1 つ以上の候補パスを使用します。候補パスは、単一セグメント リスト (SID リスト)または重み付け SID リストのセット (重み付け等コスト マルチパス (WECMP))です。候補パスは動的または明示的のどちらかです。

動的パスは、最適化の目的と一連の制約に基づいています。ヘッドエンドはソリューションを 計算し、結果としてSIDリストまたはSIDリストのセットを生成します。トポロジが変更され ると、新しいパスが計算されます。ヘッドエンドにトポロジーに関する十分な情報がない場 合、ヘッドエンドは計算をパス計算エンジン(PCE)に委任できます。PCE として XTC を設 定する詳細については、「IOS XR トラフィック コントローラ (XTC)の設定」の章を参照し てください。

明示的なパスは、指定された SID リストまたは SID リストのセットです。

SR-TE ポリシーは、RIB/FIB 内で単一の(選択された)パスを開始します。これが優先される 有効な候補パスです。

候補パスには次の特性があります。

- 優先順位があります:2つのポリシーに同じ{color, endpoint}があり、優先順位が異なる場 合は、優先順位が最も高いポリシーが選択されます。
- •単一のバインド SID (BSID)に関連付けられます:同じ BSID を持つ異なる SR ポリシー がある場合、BSID 競合が発生します。この場合、最初にインストールされたポリシーが BSID を取得し、選択されます。
- 使用可能な場合に有効になります。

パスが有効で、その設定がそのポリシーのすべての候補パスの中でベストの場合にそのパスが 選択されます。

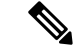

(注) 送信元のプロトコルは、パス選択ロジックには関係ありません。

#### 設定例

ローカル SR-TE ポリシーを設定するには、次の設定を完了する必要があります。

- **1.** セグメント リストを作成します。
- **2.** ポリシーを作成します。

### ローカル **SR-TE** ポリシーの設定

```
/* Enter the global configuration mode and create the SR-TE segment lists */
Router# configure
Router(config)# segment-routing
Router(config-sr)# traffic-eng
Router(config-sr-te)# segment-list name Plist-1
Router(config-sr-te-sl)# index 1 mpls label 400102
Router(config-sr-te-sl)# index 2 mpls label 400106
Router(config-sr-te-sl)# exit
Router(config-sr-te)# segment-list name Plist-2
Router(config-sr-te-sl)# index 1 mpls label 400222
Router(config-sr-te-sl)# index 2 mpls label 400106
Router(config-sr-te-sl)# exit
/* Create the SR-TE policy */
Router(config-sr-te)# policy P1
Router(config-sr-te-policy)# binding-sid mpls 15001
Router(config-sr-te-policy)# color 1 end-point ipv4 6.6.6.6
Router(config-sr-te-policy)# candidate-paths
Router(config-sr-te-policy-path)# preference 10
Router(config-sr-te-pp-index)# explicit segment-list Plist-1
Router(config-sr-te-pp-info)# weight 2
Router(config-sr-te-pp-info)# exit
```
Router(config-sr-te-pp-info)# **end** Router(config)#

### 実行コンフィギュレーション

```
Router# show running-configuration
segment-routing
traffic-eng
 segment-list name Plist-1
   index 1 mpls label 400102
  index 2 mpls label 400106
  !
  segment-list name Plist-2
  index 1 mpls label 400222
  index 2 mpls label 400106
  !
  policy P1
  binding-sid mpls 15001
  color 1 end-point ipv4 6.6.6.6
  candidate-paths
   preference 10
     explicit segment-list Plist-1
     weight 2
     !
     explicit segment-list Plist-2
     weight 2
     !
    !
   !
  !
 !
!
```
### 確認

```
Router# show segment-routing traffic-eng policy name P1
Sat Jul 8 12:25:34.114 UTC
SR-TE policy database
---------------------
Name: P1 (Color: 1, End-point: 6.6.6.6)
  Status:
    Admin: up Operational: up for 00:06:21 (since Jul 8 12:19:13.198)
  Candidate-paths:
   Preference 10:
      Explicit: segment-list Plist-1 (active)
        Weight: 2
          400102 [Prefix-SID, 2.1.1.1]
          400106
      Explicit: segment-list Plist-2 (active)
        Weight: 2
          400222 [Prefix-SID, 22.11.1.1]
          400106
  Attributes:
    Binding SID: 15001
      Allocation mode: explicit
      State: programmed
      Policy selected: yes
   Forward Class: 0
```
- BGP SR-TE  $(4 \sim -\gamma)$
- バインド [セグメントの使用](#page-6-0) (7 ページ)

## <span id="page-3-0"></span>**BGP SR-TE**

SR-TE は、データセンター(DC)のオペレータがさまざまなレベルの Service Level Assurance (SLA)を提供するために使用できます。BGP(BGPSR-TE)を使用してSR-TEパスを設定す ると、この目的のために新しいプロトコルを導入することなく、DC ネットワーク操作が簡素 化されます。

### 明示的 **BGP SR-TE**

明示的 BGP SR-TE は、各明示パスに対応する SID を持つ明示パスの一覧を含む SR-TE ポリ シー(固有色 ID で識別される)を使用します。BGP スピーカーは明示的 SR-TE ポリシーをリ モート ピアに信号で伝え、特定の特性と明示パスを持つ TE トンネルの設定がトリガーされま す。受信側では、明示パスに対応する TE トンネルが BGP によって設定されます。BGP 更新 で言及された宛先のパケットは、ポリシーによって記述された明示パスに従います。各ポリ シーは複数の明示パスを含むことができ、TE はパスごとにトンネルを作成します。

ルーティング ポリシーとルーティング ポリシー言語(RPL)の詳細については、『*Routing Configuration Guide for Cisco NCS 5500 Series Routers*』の「Implementing Routing Policy」の章を 参照してください。 (注)

### 明示的 **BGP SR-TE** の設定

明示的な BGP SR-TE を設定するには、次の作業を実行します。

### 始める前に

ヘッドエンド ルータには、次の設定を適用する必要があります。

Router(config)# **ipv4 unnumbered mpls traffic-eng Loopback0** Router(config)# **mpls traffic-eng** Router(config-mpls-te)# **auto-tunnel p2p tunnel-id min** *number* **max** *number*

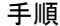

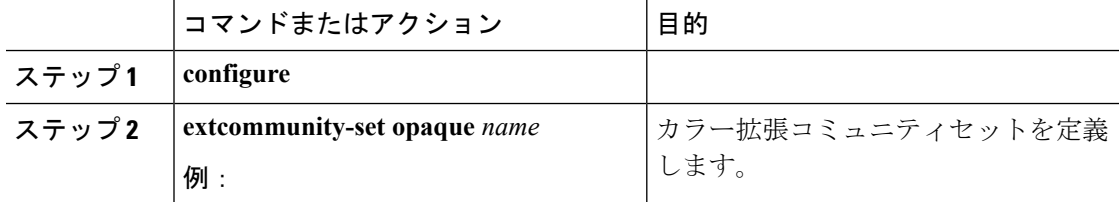

 $\mathbf{l}$ 

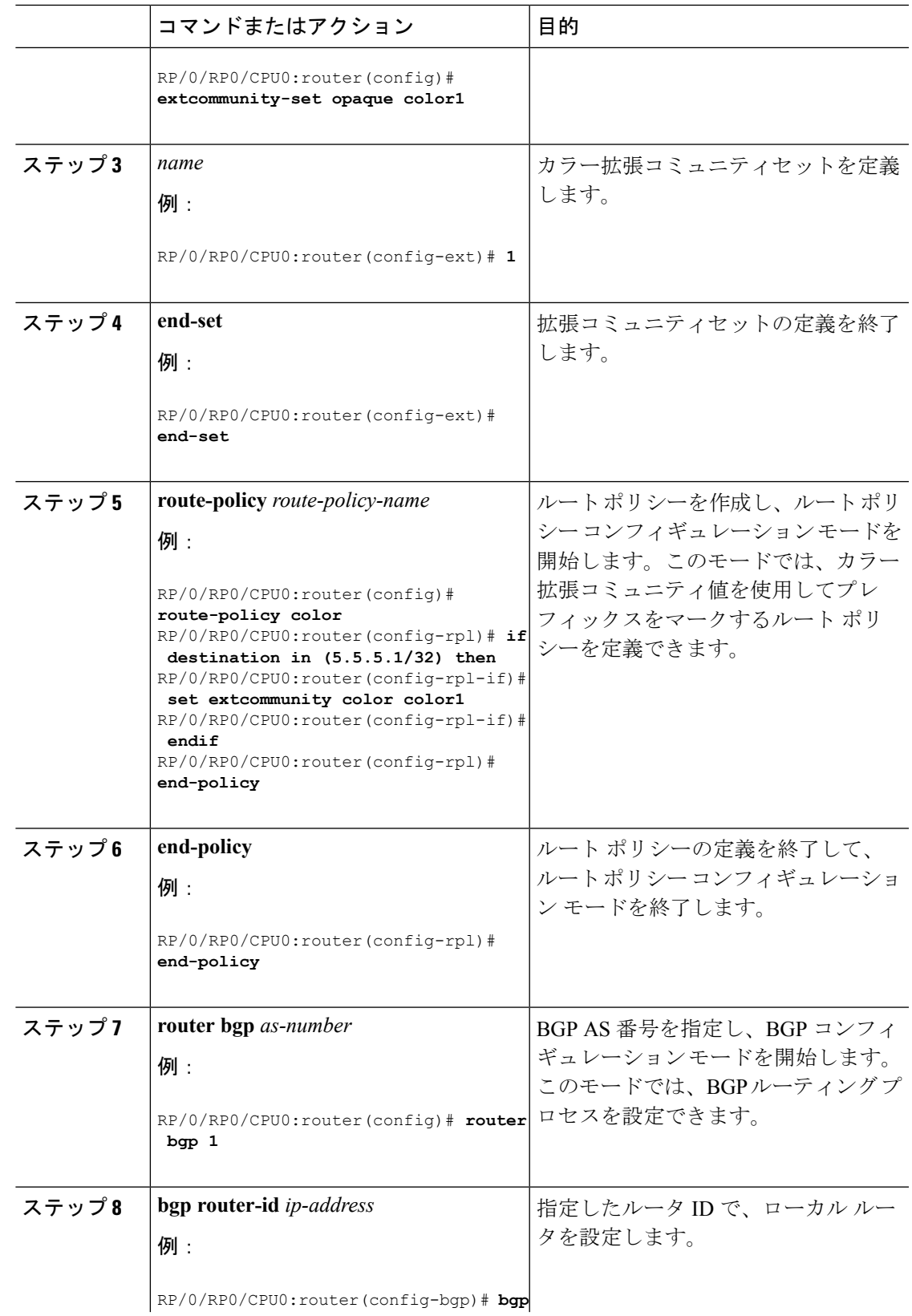

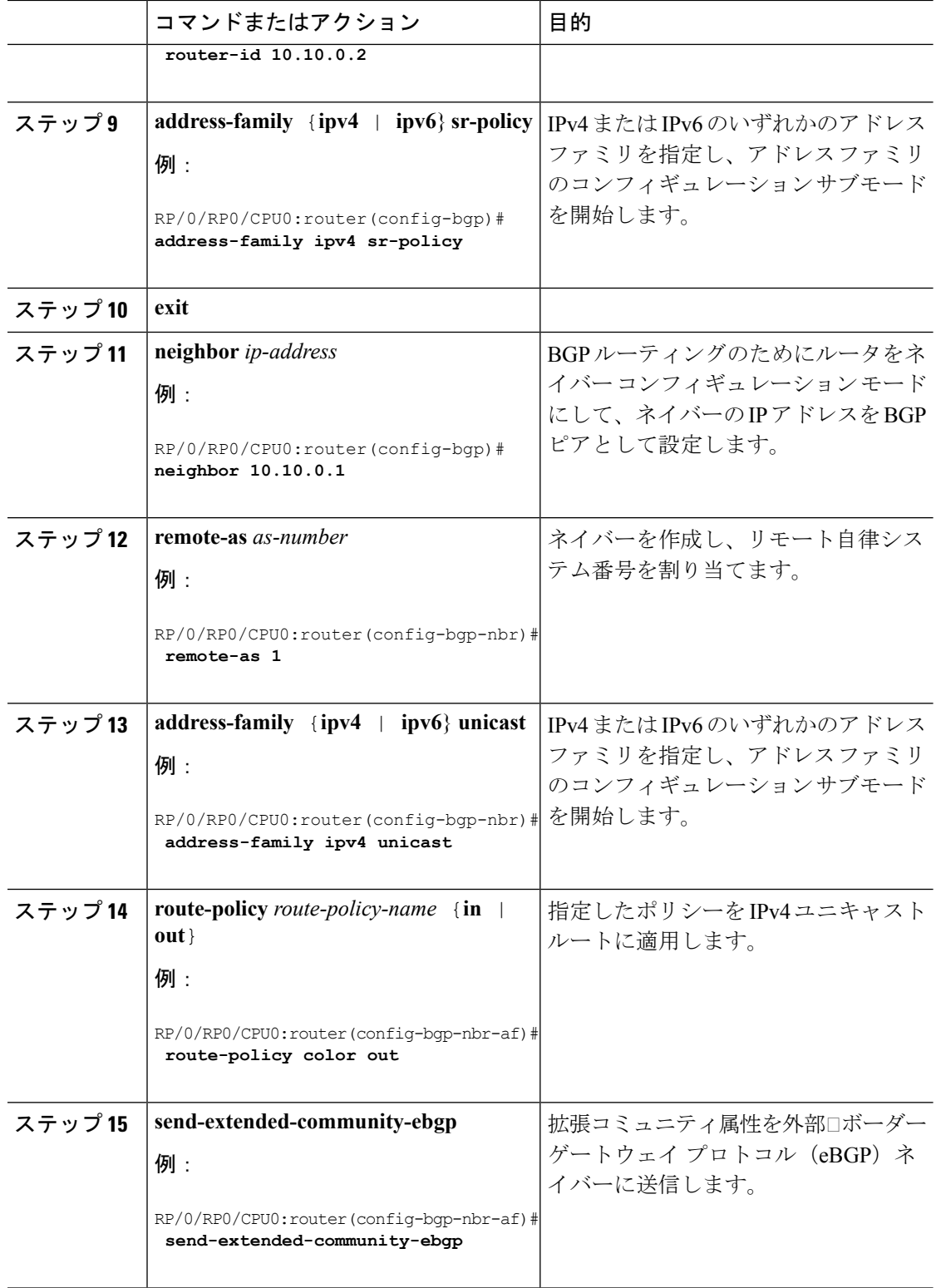

# <span id="page-6-0"></span>バインド セグメントの使用

バインド セグメントは、SR-TE ポリシーを識別するローカル セグメントです。各 SR-TE ポリ シーは、バインドセグメントID(BSID)に関連付けられています。BSIDは、SR-TEポリシー がインスタンス化されるときに SR-TE ポリシーごとに自動的に割り当てられるローカル ラベ ルです。

Cisco IOS XR 6.3.2 以降のリリースでは、SR-TE ポリシーに明示的な BSID を指定できます。次 の「明示的バインド **SID**」の項を参照してください。 (注)

BSID を使用して、トラフィックを SR-TE ポリシーにドメイン境界を超えて誘導し、シームレ スなエンドツーエンドのドメイン間 SR-TE ポリシーを作成できます。各ドメインはローカル の SR-TE ポリシーを制御します。リモート ドメインのヘッドエンドとは独立して、ローカル の SR-TE ポリシーを検証し、必要に応じて再ルーティングすることができます。バインド セ グメントを使用すると、リモート ドメインのトポロジの変更からヘッドエンドが分離されま す。

トップ ラベルとして BSID で受信されたパケットは、BSID に関連付けられている SR-TE ポリ シーに誘導されます。BSIDラベルがポップされると、SR-TEポリシーのSIDリストがプッシュ されます。

BSID は次の場合に使用できます。

- マルチドメイン(ドメイン間、自律システム間):BSID を使用して、ドメイン境界を越 えてトラフィックを誘導し、シームレスなエンドツーエンドのドメイン間SR-TEポリシー を作成できます。
- 単一ドメイン内の大規模:ヘッドエンドは、SR-TEポリシーの別のレイヤ内でエンドツー エンド(エッジツーエッジ)の SR-TE ポリシーをネストすることにより、階層型 SR-TE ポリシーを使用できます(アグリゲーションからアグリゲーションまで)。SR-TE ポリ シーは、BSIDを使用する別のポリシーのレイヤ内にネストされ、シームレスなエンドツー エンドの SR-TE ポリシーが作成されます。
- ラベルスタック圧縮:SR-TEポリシーに必要なラベルスタックのサイズがプラットフォー ム機能を超えている場合、SR-TEポリシーは、バインドセグメントを使用して他のSR-TE ポリシーにシームレスにステッチしたり、ネストすることができます。
- BGP SR-TE ダイナミック:ヘッドエンドはパケットをネクスト ホップがバインド SID で ある BGP ベースの FIB エントリに誘導します。

### 明示的なバインド **SID**

SR-TE ポリシーに指定した BSID 値を使用するように要求するには、**binding-sid explicit** {**fallback-dynamic** | **enforce-srlb**} コマンドを使用します。明示的な BSID は、セグメント ルー

ティングローカルブロック (SRLB) またはラベルのダイナミックレンジから割り当てられま す。

SR-TE ポリシーへのこの BSID の要求と取得はベストエフォートで行われます。要求された BSID が利用できない場合(利用可能な SRLB に属していない、または別のアプリケーション または SR-TE ポリシーによってすでに使用されている場合)、ポリシーはダウン状態のまま です。

BSID 値が利用できない場合は、BSID 割り当ての動作を指定することができます。

•動的割り当てへのフォールバック:BSIDが利用できない場合、BSIDは動的に割り当てら れ、ポリシーが起動します。

```
Router# configure
Router(config)# segment-routing
Router(config-sr)# traffic-eng
Router(config-sr-te)# binding-sid explicit fallback-dynamic
```
• 厳格な SRLB 適用:BSID が SRLB 内にない場合、ポリシーはダウン状態のままです。

```
Router# configure
Router(config)# segment-routing
Router(config-sr)# traffic-eng
Router(config-sr-te)# binding-sid explicit enforce-srlb
```
## バインド **SID** を使用した **SR-TE** ポリシーのステッチング:例

このドメイン内の例では、3 つの SR-TE ポリシーがステッチされて、ノード 1 からノード 10 までのシームレスなエンドツーエンドのパスが形成されています。

図 **<sup>1</sup> :** ドメイン内トポロジ

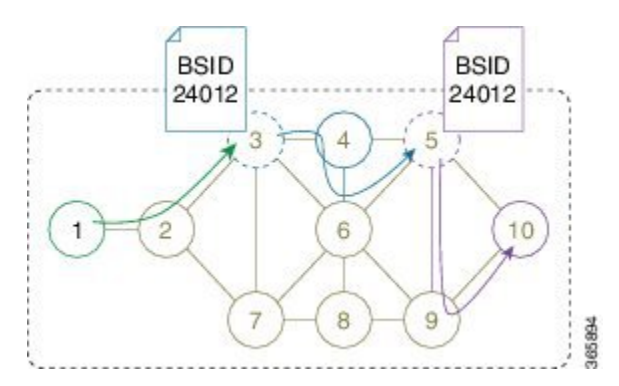

表 **<sup>1</sup> :** ルータ **IP** アドレス

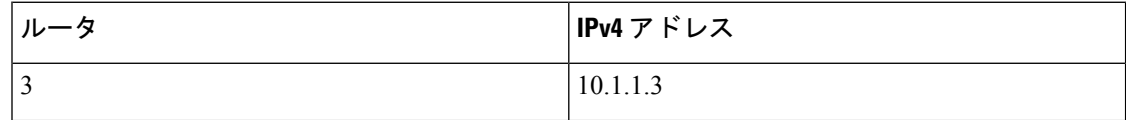

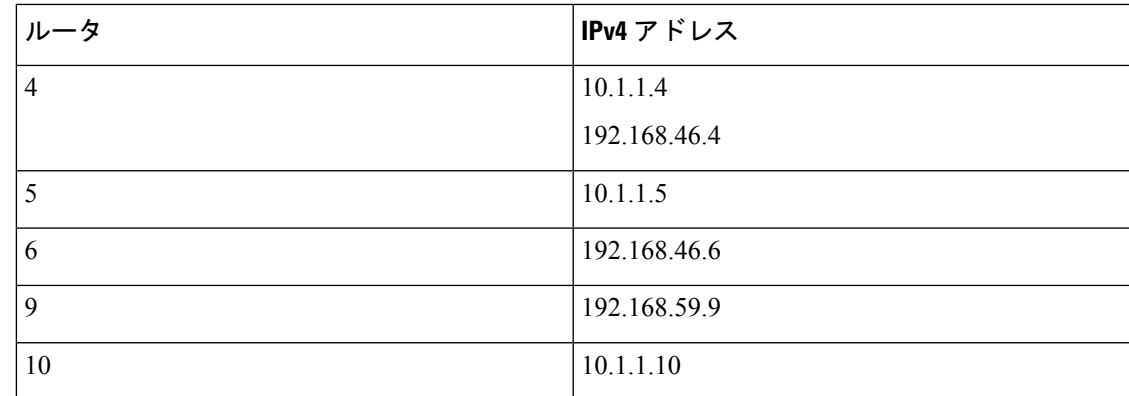

手順

ステップ **1** ノード 9 を介して、ノード 5 からノード 10 への SR-TE ポリシーを設定します。ノード 5 は、 SR-TE ポリシーにバインド SID (24012) を自動的に割り当てます。

### 例:

```
RP/0/0/CPU0:xrvr-5(config)# explicit-path name PATH5-9_10
RP/0/0/CPU0:xrvr-5(config-expl-path)# index 10 next-address strict ipv4 unicast
192.168.59.9
RP/0/0/CPU0:xrvr-5(config-expl-path)# index 20 next-address strict ipv4 unicast 10.1.1.10
RP/0/0/CPU0:xrvr-5(config-expl-path)# exit
RP/0/0/CPU0:xrvr-5(config)# interface tunnel-te1
RP/0/0/CPU0:xrvr-5(config-if)# ipv4 unnumbered Loopback0
RP/0/0/CPU0:xrvr-5(config-if)# destination 10.1.1.10
RP/0/0/CPU0:xrvr-5(config-if)# path-option 1 explicit name PATH5-9_10 segment-routing
RP/0/0/CPU0:xrvr-5(config-if)# commit
RP/0/0/CPU0:xrvr-5# show mpls traffic-eng tunnels 1 detail
Name: tunnel-te1 Destination: 10.1.1.10 Ifhandle:0x680
 Signalled-Name: xrvr-5_t1
 Status:
    Admin: up Oper: up Path: valid Signalling: connected
    path option 1, (Segment-Routing) type dynamic (Basis for Setup, path weight 10)
\langle \ldots \rangleBinding SID: 24012
\langle \ldots \rangleSegment-Routing Path Info (IS-IS 1 level-2)
      Segment0[Link]: 192.168.59.5 - 192.168.59.9, Label: 24007
```

```
ステップ 2 ノード 4 と Link4-6 を介してノード 3 からノード 5 への SR-TE ポリシーを設定し、ノード 5
       (24012)で SR-TE ポリシーのバインド SID をノード 5 の SR-TE ポリシーにステッチするよう
       にプッシュします。ノード 3 は、この SR-TE ポリシーにバインド SID(24008)を自動的に割
       り当てます。
```
Segment1[Node]: 10.1.1.10, Label: 16010

例:

```
RP/0/0/CPU0:xrvr-3(config)# explicit-path name PATH4_4-6_5_BSID
RP/0/0/CPU0:xrvr-3(config-expl-path)# index 10 next-address strict ipv4 unicast 10.1.1.4
```

```
RP/0/0/CPU0:xrvr-3(config-expl-path)# index 20 next-address strict ipv4 unicast
192.168.46.6
RP/0/0/CPU0:xrvr-3(config-expl-path)# index 30 next-address strict ipv4 unicast 10.1.1.5
RP/0/0/CPU0:xrvr-3(config-expl-path)# index 40 next-label 24012
RP/0/0/CPU0:xrvr-3(config-expl-path)# exit
RP/0/0/CPU0:xrvr-3(config)# interface tunnel-te1
RP/0/0/CPU0:xrvr-3(config-if)# ipv4 unnumbered Loopback0
RP/0/0/CPU0:xrvr-3(config-if)# destination 10.1.1.10
RP/0/0/CPU0:xrvr-3(config-if)# path-option 1 explicit name PATH4_4-6_5_BSID segment-routing
RP/0/0/CPU0:xrvr-3(config-if)# commit
RP/0/0/CPU0:xrvr-3# show mpls traffic-eng tunnels 1 detail
Name: tunnel-te1 Destination: 10.1.1.10 Ifhandle:0x780
  Signalled-Name: xrvr-3_t1
  Status:
   Admin: up Oper: up Path: valid Signalling: connected
   path option 1, (Segment-Routing) type explicit PATH4 6 5 (Basis for Setup)
\langle \cdot \rangleBinding SID: 24008
\langle \ldots \rangleSegment-Routing Path Info (IS-IS 1 level-2)
      Segment0[Node]: 10.1.1.4, Label: 16004
      Segment1[Link]: 192.168.46.4 - 192.168.46.6, Label: 24003
      Segment2[Node]: 10.1.1.5, Label: 16005
      Segment3[ - ]: Label: 24012
```
ステップ **3** ノード 1 からノード 3 への SR-TE ポリシーを設定し、ノード 3(24008)で SR-TE ポリシーの バインド SID をノード 3 の SR-TE ポリシーにステッチするようにプッシュします。

### 例:

```
RP/0/0/CPU0:xrvr-1(config)# explicit-path name PATH3_BSID
RP/0/0/CPU0:xrvr-1(config-expl-path)# index 10 next-address strict ipv4 unicast 10.1.1.3
RP/0/0/CPU0:xrvr-1(config-expl-path)# index 20 next-label 24008
RP/0/0/CPU0:xrvr-1(config-expl-path)# exit
```

```
RP/0/0/CPU0:xrvr-1(config)# interface tunnel-te1
RP/0/0/CPU0:xrvr-1(config-if)# ipv4 unnumbered Loopback0
RP/0/0/CPU0:xrvr-1(config-if)# destination 10.1.1.10
RP/0/0/CPU0:xrvr-1(config-if)# path-option 1 explicit name PATH3_BSID segment-routing
RP/0/0/CPU0:xrvr-1(config-if)# commit
```

```
RP/0/0/CPU0:xrvr-1# show mpls traffic-eng tunnels 1 detail
Name: tunnel-te1 Destination: 10.1.1.10 Ifhandle:0x2f80
 Signalled-Name: xrvr-1_t1
  Status:
   Admin: up Oper: up Path: valid Signalling: connected
   path option 1, (Segment-Routing) type explicit PATH3_BSID (Basis for Setup)
\langle \ldots \rangleBinding SID: 24002
\langle \ldots \rangleSegment-Routing Path Info (IS-IS 1 level-2)
      Segment0[Node]: 10.1.1.3, Label: 16003
      Segment1[ - ]: Label: 24008
```
このパスは、バインドSIDを使用してステッチされたSR-TEポリシーのチェーンであり、シー ムレスなエンドツーエンドのパスが提供されます。

RP/0/0/CPU0:xrvr-1# **traceroute 10.1.1.10** Type escape sequence to abort. Tracing the route to 10.1.1.10 99.1.2.2 [MPLS: Labels 16003/**24008** Exp 0] 29 msec 19 msec 19 msec 99.2.3.3 [MPLS: Label **24008** Exp 0] 29 msec 19 msec 19 msec 99.3.4.4 [MPLS: Labels 24003/16005/**24012** Exp 0] 29 msec 19 msec 19 msec 99.4.6.6 [MPLS: Labels 16005/**24012** Exp 0] 29 msec 29 msec 19 msec 99.5.6.5 [MPLS: Label **24012** Exp 0] 29 msec 29 msec 19 msec 99.5.9.9 [MPLS: Label 16010 Exp 0] 19 msec 19 msec 19 msec 99.9.10.10 29 msec 19 msec 19 msec

**バインド SID を使用した SR-TE ポリシーのステッチング:例**